## **If your volunteer site does NOT have to register via the volunteer portal**

*(Example: Father Joe's Villages site, Youth Sites, and Site Coordinators)*

- **1.** Download the "**Counting Us**" app from either Google Play or the Apple App Store.
- **2.** Tap "**Register**" to create an account; fill in your information and hit "Submit Registration".
- **3.** Enter your account information and tap "Login".
- **4.** Tap Join Count and enter the following "Setup Key" **SanDiego2024**.
- **5.** If you are shown a list of regions, then hit "**Skip**" as your site is not listed under the volunteer portal.
- **6.** You're all set to participate in the count!
- **7.** Getting Started with Counting Us

**Note:** *For anyone who might already have a user account with the Counting US App, you will need to select "Change Count" to access the 2024 Count Surveys and not the 2023 Count Surveys.*

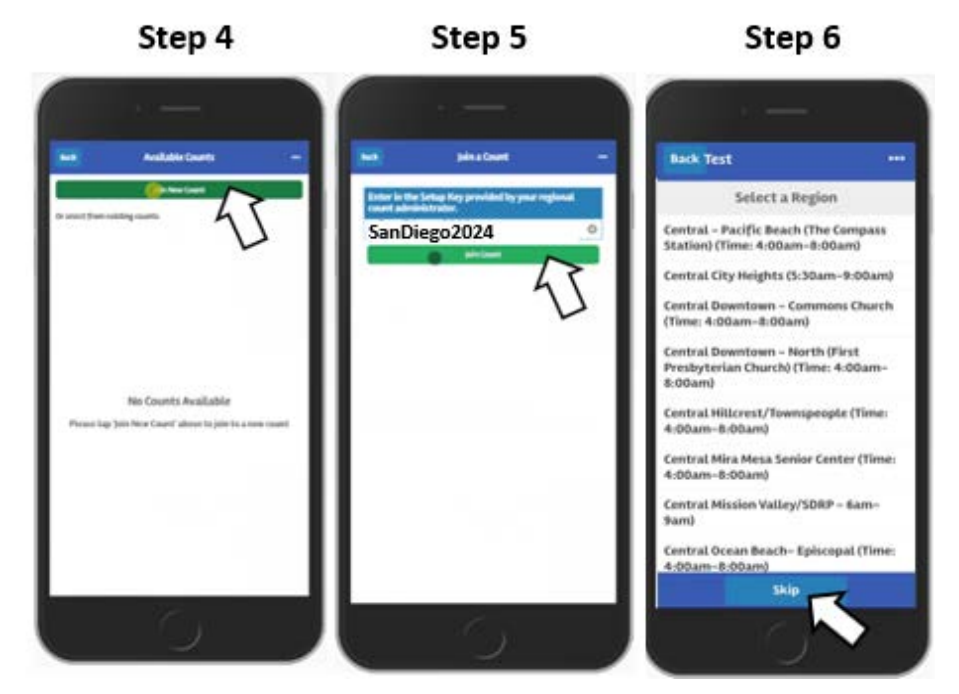

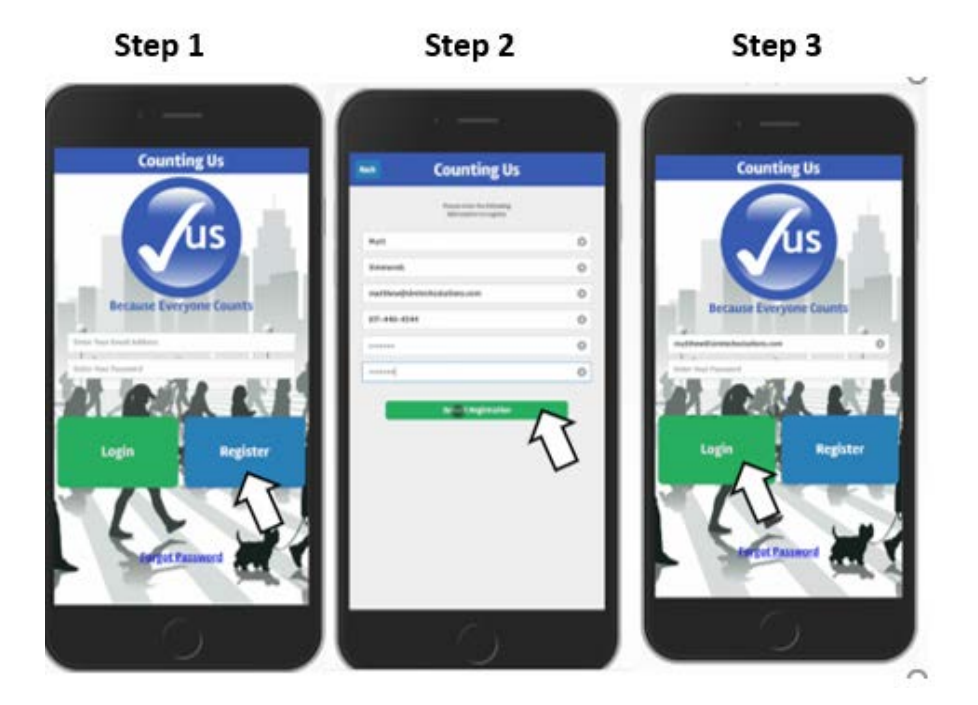

**Step 7**

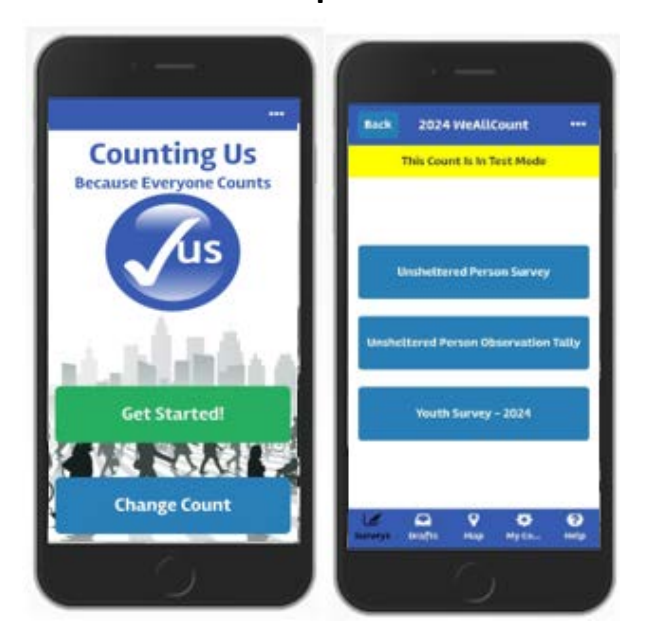

2024 WeAllCount

2024 WeAllCount